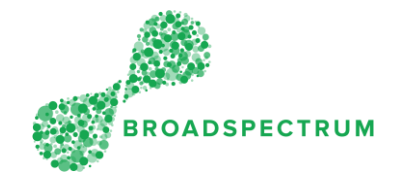

A supervisor has responded to your EOT request, either by approving it or rejecting it. This instruction guides you to viewing the supervisor's response, which can be viewed in the **My Alerts** tile.

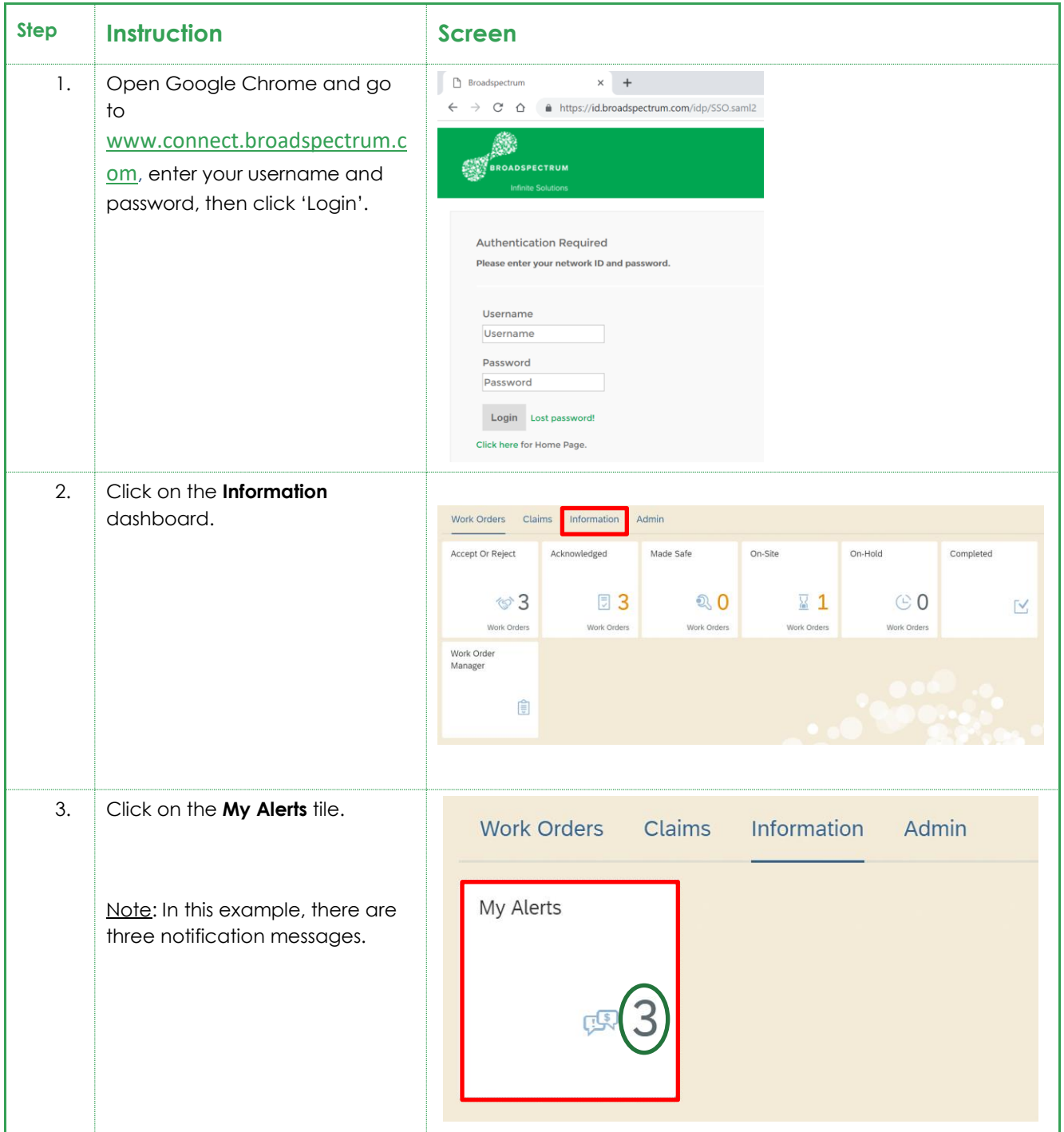

#### Subcontractor Portal – Instructions for vendors How to review an EOT (Extension of Time) request response

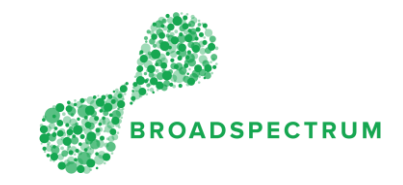

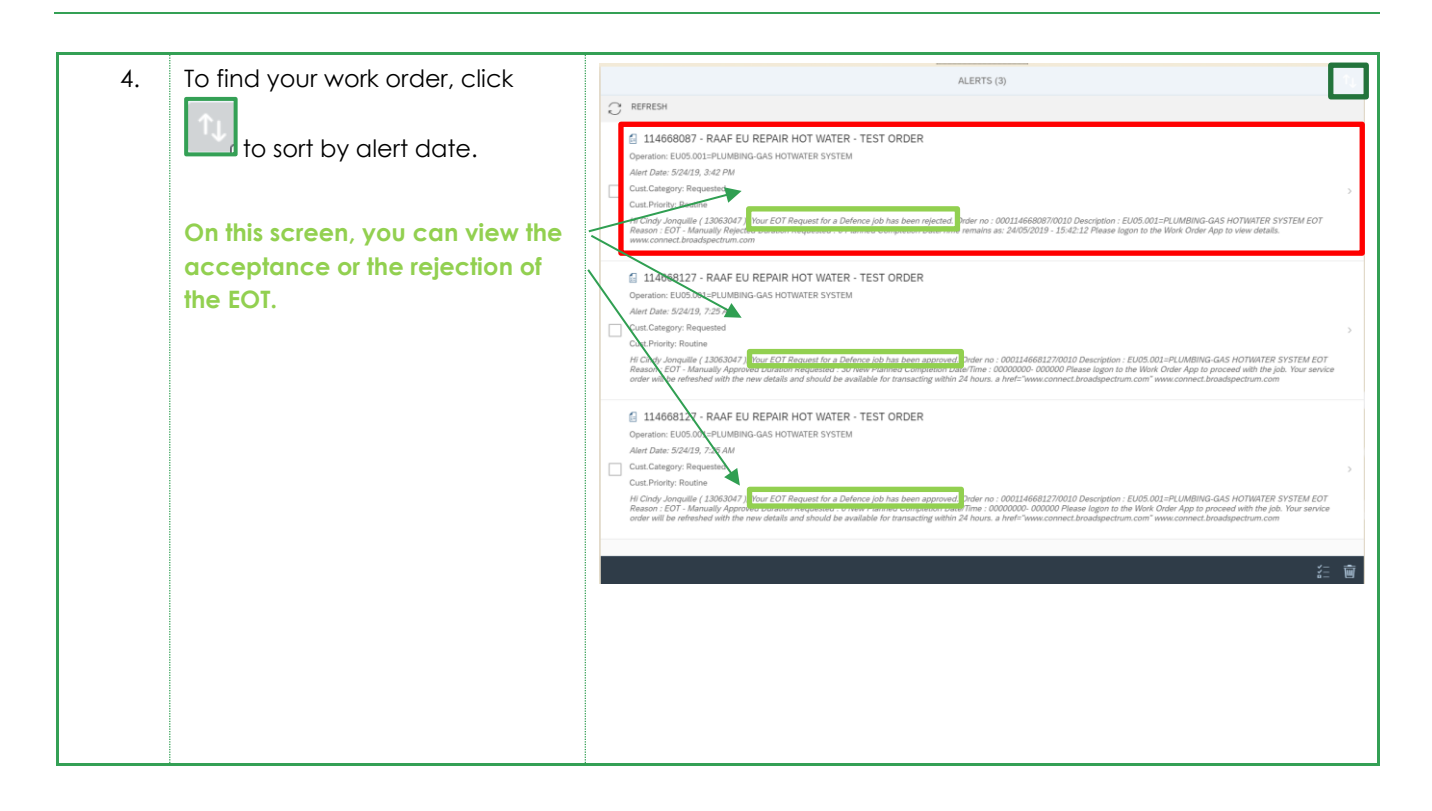

### Subcontractor Portal – Instructions for vendors How to review an EOT (Extension of Time) request response

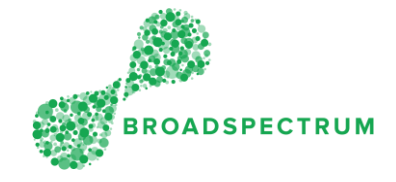

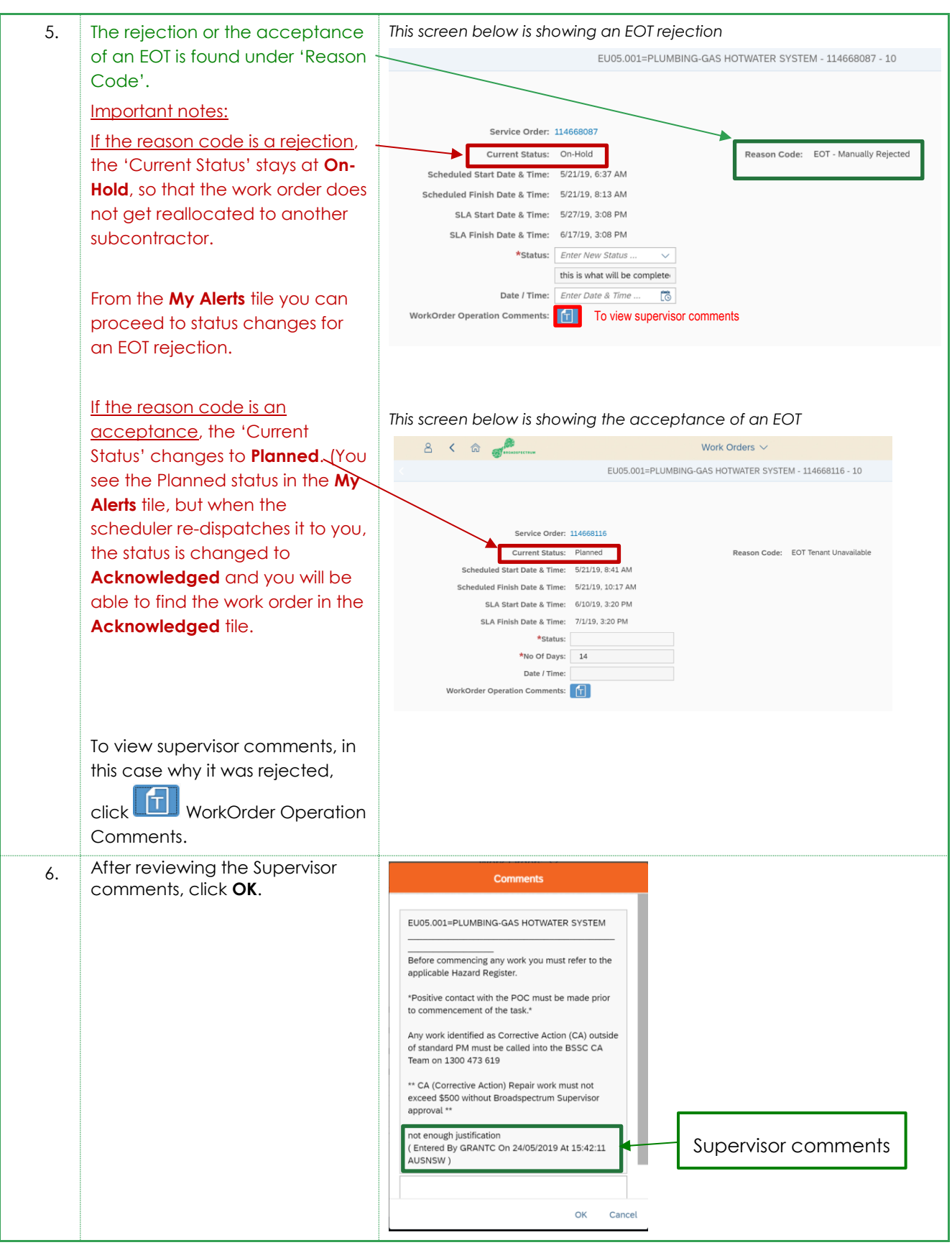

#### Subcontractor Portal – Instructions for vendors How to review an EOT (Extension of Time) request response

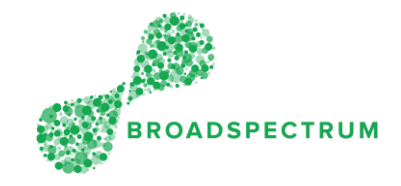

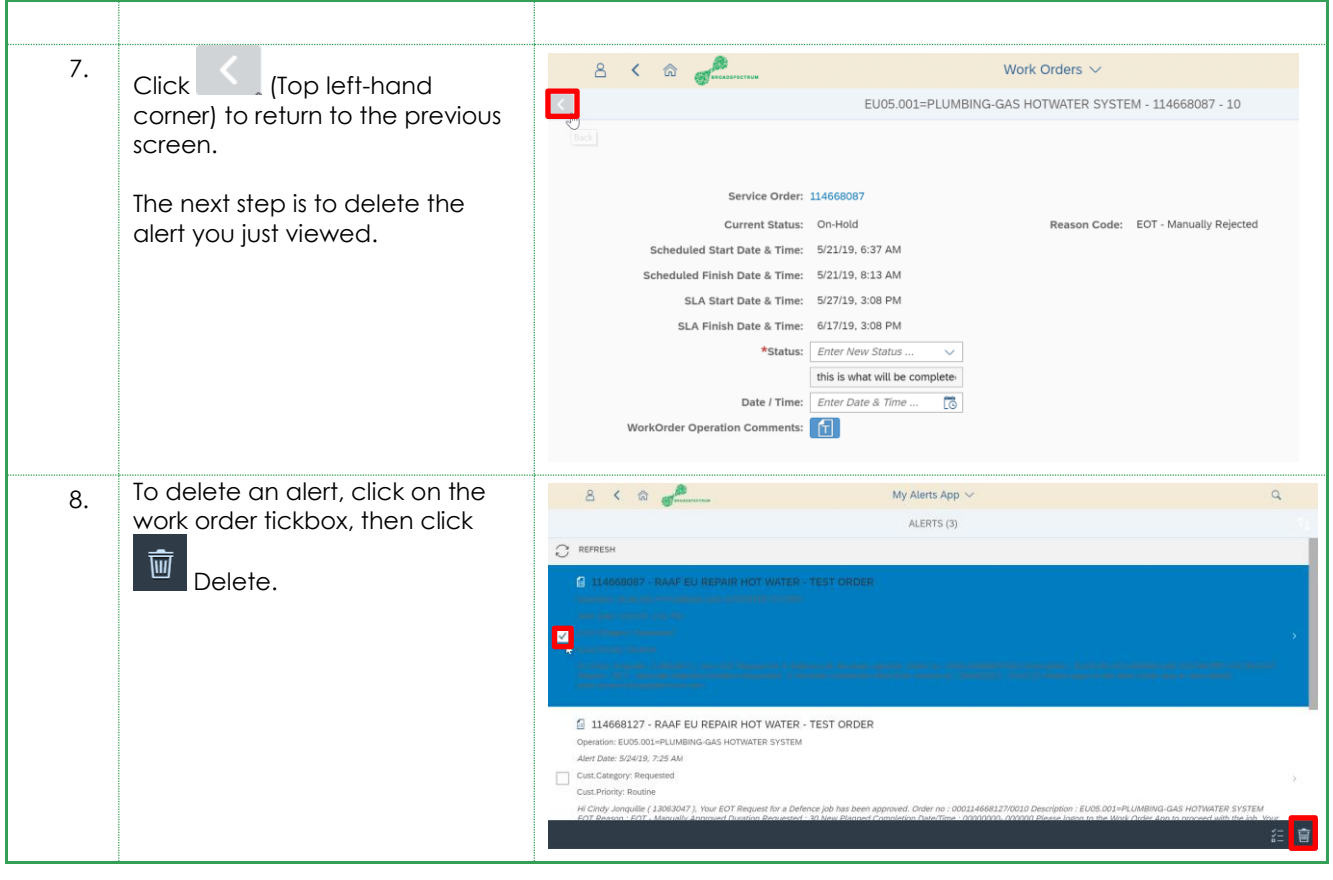

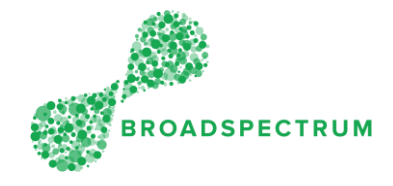

# How to proceed when a work order is rejected?

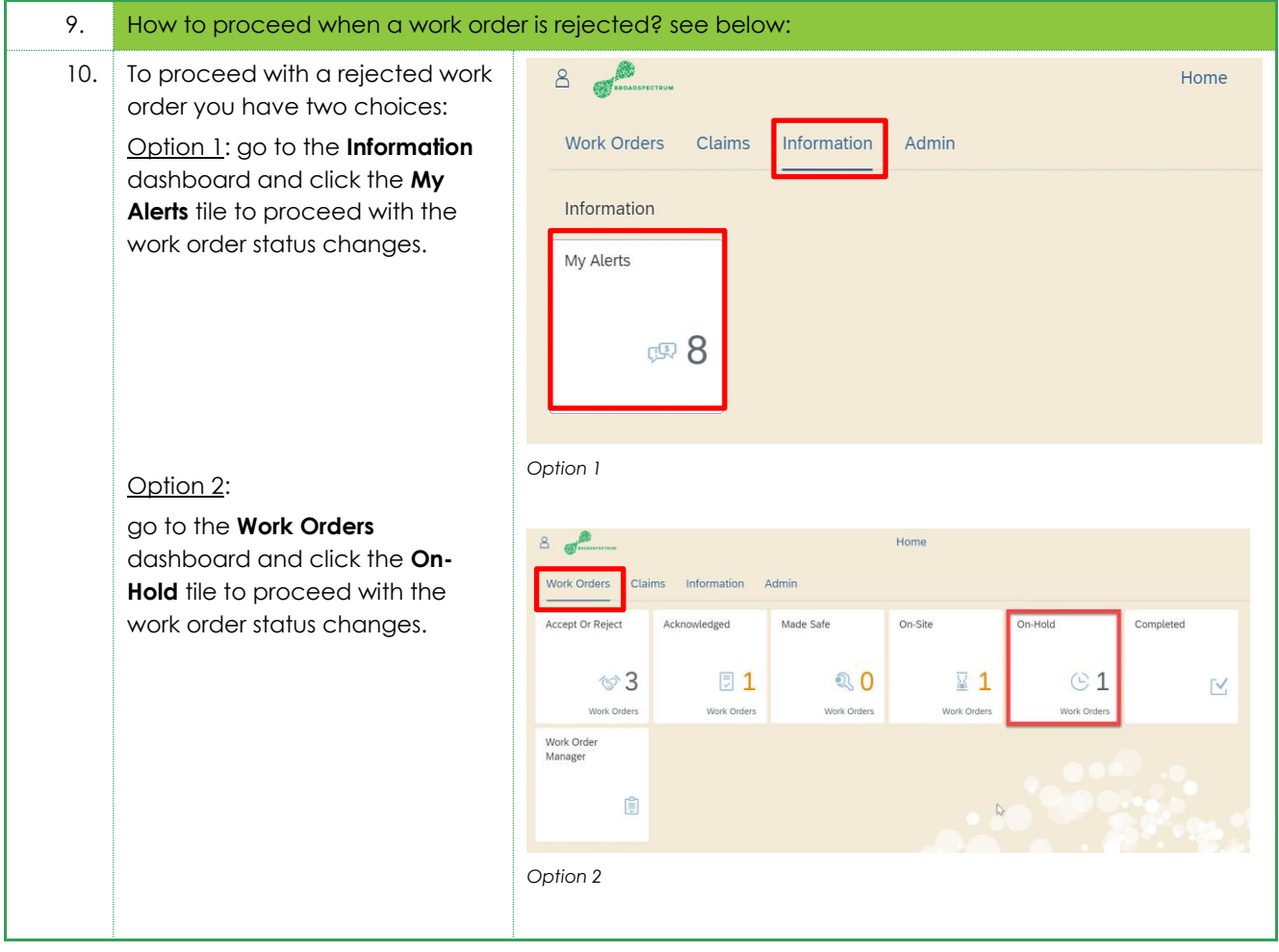

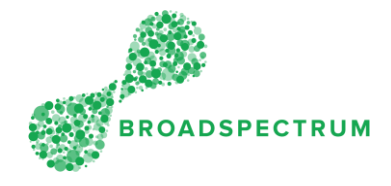

## How to proceed when a work order is accepted?

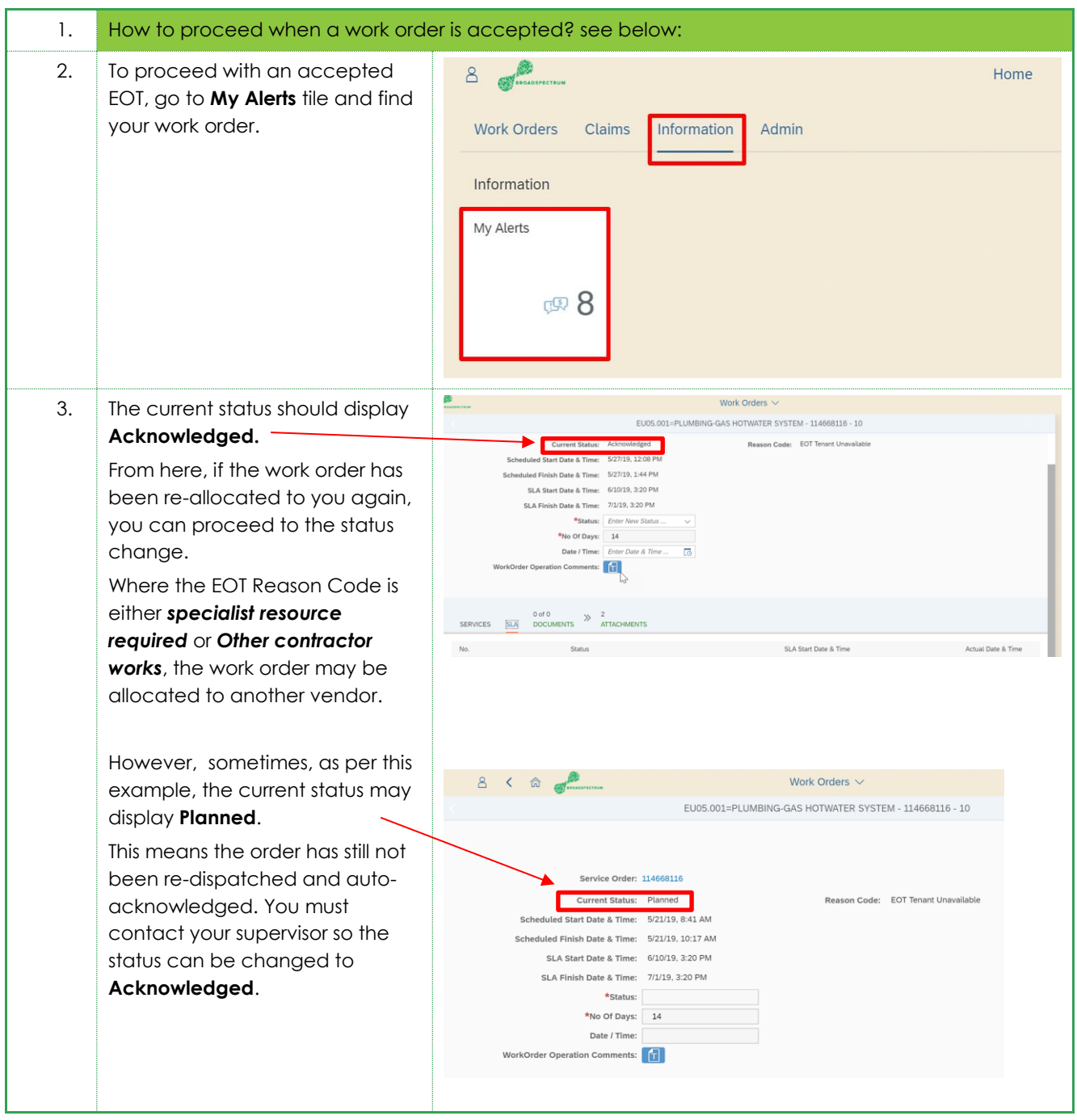